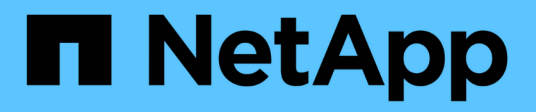

## **Automate with REST**

ONTAP Select

NetApp April 12, 2024

This PDF was generated from https://docs.netapp.com/us-en/ontap-select-9131/concept\_api\_rest.html on April 12, 2024. Always check docs.netapp.com for the latest.

# **Table of Contents**

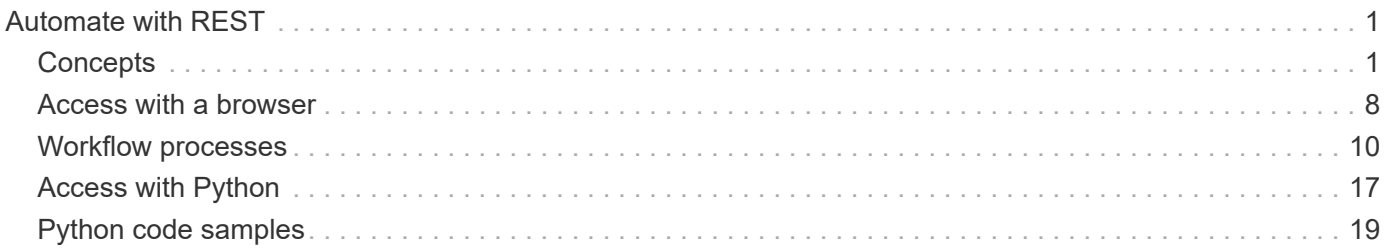

# <span id="page-2-0"></span>**Automate with REST**

## <span id="page-2-1"></span>**Concepts**

## **REST web services foundation**

Representational State Transfer (REST) is a style for creating distributed web applications. When applied to the design of a web services API, it establishes a set of technologies and best practices for exposing server-based resources and managing their states. It uses mainstream protocols and standards to provide a flexible foundation for deploying and managing ONTAP Select clusters.

#### **Architecture and classic constraints**

REST was formally articulated by Roy Fielding in his PhD [dissertation](https://www.ics.uci.edu/~fielding/pubs/dissertation/top.htm) at UC Irvine in 2000. It defines an architectural style through a set of constraints, which collectively have improves web-based applications and the underlying protocols. The constraints establish a RESTful web services application based on a client/server architecture using a stateless communication protocol.

#### **Resources and state representation**

Resources are the basic components of a web-based system. When creating a REST web services application, early design tasks include:

- Identification of system or server-based resources Every system uses and maintains resources. A resource can be a file, business transaction, process, or administrative entity. One of the first tasks in designing an application based on REST web services is to identify the resources.
- Definition of resource states and associated state operations Resources are always in one of a finite number of states. The states, as well as the associated operations used to affect the state changes, must be clearly defined.

Messages are exchanged between the client and server to access and change the state of the resources according to the generic CRUD (Create, Read, Update, and Delete) model.

#### **URI endpoints**

Every REST resource must be defined and made available using a well-defined addressing scheme. The endpoints where the resources are located and identified use a Uniform Resource Identifier (URI). The URI provides a general framework for creating a unique name for each resource in the network. The Uniform Resource Locator (URL) is a type of URI used with web services to identify and access resources. Resources are typically exposed in a hierarchical structure similar to a file directory.

#### **HTTP messages**

Hypertext Transfer Protocol (HTTP) is the protocol used by the web services client and server to exchange request and response messages about the resources. As part of designing a web services application, HTTP verbs (such as GET and POST) are mapped to the resources and corresponding state management actions.

HTTP is stateless. Therefore, to associate a set of related requests and responses under one transaction, additional information must be included in the HTTP headers carried with the request/response data flows.

#### **JSON formatting**

While information can be structured and transferred between a client and server in several ways, the most popular option (and the one used with the Deploy REST API) is JavaScript Object Notation (JSON). JSON is an industry standard for representing simple data structures in plain text and is used to transfer state information describing the resources.

## **How to access the Deploy API**

Because of the inherent flexibility of REST web services, the ONTAP Select Deploy API can be accessed in several different ways.

#### **Deploy utility native user interface**

The primary way you access the API is through the ONTAP Select Deploy web user interface. The browser makes calls to the API and reformats the data according to the design of the user interface. You also access the API through the Deploy utility command line interface.

#### **ONTAP Select Deploy online documentation page**

The ONTAP Select Deploy online documentation page provides an alternative access point when using a browser. In addition to providing a way to execute individual API calls directly, the page also includes a detailed description of the API, including input parameters and other options for each call. The API calls are organized into several different functional areas or categories.

#### **Custom program**

You can access the Deploy API using any of several different programming languages and tools. Popular choices include Python, Java, and cURL. A program, script, or tool that uses the API acts as a REST web services client. Using a programming language allows you to better understand the API and provides an opportunity to automate the ONTAP Select deployments.

## **Deploy API versioning**

The REST API included with ONTAP Select Deploy is assigned a version number. The API version number is independent of the Deploy release number. You should be aware of the API version included with your release of Deploy and how this might affect your use of the API.

The current release of the Deploy administration utility includes version 3 of the REST API. Past releases of the Deploy utility include the following API versions:

#### **Deploy 2.8 and later**

ONTAP Select Deploy 2.8 and all later releases include version 3 of the REST API.

#### **Deploy 2.7.2 and earlier**

ONTAP Select Deploy 2.7.2 and all earlier releases include version 2 of the REST API.

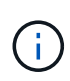

Versions 2 and 3 of the REST API are not compatible. If you upgrade to Deploy 2.8 or later from an earlier release that includes version 2 of the API, you must update any existing code that directly accesses the API as well as any scripts using the command line interface.

## **Basic operational characteristics**

While REST establishes a common set of technologies and best practices, the details of each API can vary based on the design choices. You should be aware of the details and operational characteristics of the ONTAP Select Deploy API before using the API.

#### **Hypervisor host versus ONTAP Select node**

A *hypervisor host* is the core hardware platform that hosts an ONTAP Select virtual machine. When an ONTAP Select virtual machine is deployed and active on a hypervisor host, the virtual machine is considered to be an *ONTAP Select node*. With version 3 of the Deploy REST API, the host and node objects are separate and distinct. This allows a one-to-many relationship, where one or more ONTAP Select nodes can run on the same hypervisor host.

#### **Object identifiers**

Each resource instance or object is assigned a unique identifier when it is created. These identifiers are globally unique within a specific instance of ONTAP Select Deploy. After issuing an API call that creates a new object instance, the associated id value is returned to the caller in the location header of the HTTP response. You can extract the identifier and use it on subsequent calls when referring to the resource instance.

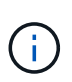

The content and internal structure of the object identifiers can change at any time. You should only use the identifiers on the applicable API calls as needed when referring to the associated objects.

#### **Request identifiers**

Every successful API request is assigned a unique identifier. The identifier is returned in the request-id header of the associated HTTP response. You can use a request identifier to collectively refer to the activities of a single specific API request-response transaction. For example, you can retrieve all the event messages for a transaction based on the request id.

#### **Synchronous and asynchronous calls**

There are two primary ways that a server performs an HTTP request received from a client:

• Synchronous

The server performs the request immediately and responds with a status code of 200, 201, or 204.

• Asynchronous

The server accepts the request and responds with a status code of 202. This indicates the server has accepted the client request and started a background task to complete the request. Final success or failure is not immediately available and must be determined through additional API calls.

#### **Confirm the completion of a long-running job**

Generally, any operation that can take a long time to complete is processed asynchronously using a background task at the server. With the Deploy REST API, every background task is anchored by a Job object which tracks the task and provides information, such as the current state. A Job object, including its unique identifier, is returned in the HTTP response after a background task is created.

You can query the Job object directly to determine the success or failure of the associated API call. Refer to *asynchronous processing using the Job object* for additional information.

In addition to using the Job object, there are other ways you can determine the success or failure of a request, including:

• Event messages

You can retrieve all the event messages associated with a specific API call using the request id returned with the original response. The event messages typically contain an indication of success or failure, and can also be useful when debugging an error condition.

• Resource state or status

Several of the resources maintain a state or status value which you can query to indirectly determine the success or failure of a request.

#### **Security**

The Deploy API uses the following security technologies:

• Transport Layer Security

All traffic sent over the network between the Deploy server and client is encrypted through TLS. Using the HTTP protocol over an unencrypted channel is not supported. TLS version 1.2 is supported.

• HTTP authentication

Basic authentication is used for every API transaction. An HTTP header, which includes the user name and password in a base64 string, is added to every request.

## **Request and response API transaction**

Every Deploy API call is performed as an HTTP request to the Deploy virtual machine which generates an associated response to the client. This request/response pair is considered an API transaction. Before using the Deploy API, you should be familiar with the input variables available to control a request and the contents of the response output.

#### **Input variables controlling an API request**

You can control how an API call is processed through parameters set in the HTTP request.

#### **Request headers**

You must include several headers in the HTTP request, including:

• content-type

If the request body includes JSON, this header must be set to application/json.

• accept

If the response body will include JSON, this header must be set to application/json.

• authorization Basic authentication must be set with the user name and password encoded in a base64 string.

#### **Request body**

The content of the request body varies depending on the specific call. The HTTP request body consists of one of the following:

• JSON object with input variables (such as, the name of a new cluster)

• Empty

#### **Filter objects**

When issuing an API call that uses GET, you can limit or filter the returned objects based on any attribute. For example, you can specify an exact value to match:

#### <field>=<query value>

In addition to an exact match, there are other operators available to return a set of objects over a range of values. ONTAP Select supports the filtering operators shown below.

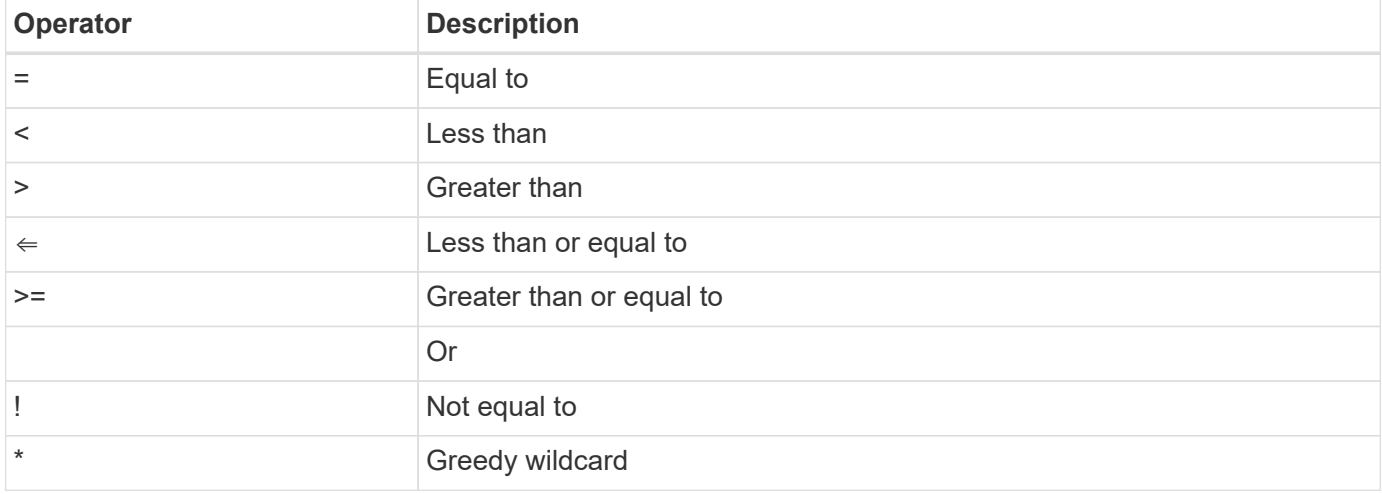

You can also return a set of objects based on whether a specific field is set or not set by using the null keyword or its negation (!null) as part of the query.

#### **Selecting object fields**

By default, issuing an API call using GET returns only the attributes that uniquely identify the object or objects. This minimum set of fields acts as a key for each object and varies based on the object type. You can select additional object properties using the fields query parameter in the following ways:

• Inexpensive fields

Specify fields=\* to retrieve the object fields that are maintained in local server memory or require little processing to access.

• Expensive fields

Specify fields=\*\* to retrieve all the object fields, including those requiring additional server processing to access.

• Custom field selection

Use fields=FIELDNAME to specify the exact field you want. When requesting multiple fields, the values must be separated using commas without spaces.

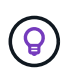

As a best practice, you should always identify the specific fields you want. You should only retrieve the set of inexpensive or expensive fields when needed. The inexpensive and expensive classification is determined by NetApp based on internal performance analysis. The classification for a given field can change at any time.

#### **Sort objects in the output set**

The records in a resource collection are returned in the default order defined by the object. You can change the order using the order\_by query parameter with the field name and sort direction as follows: order\_by=<field name> asc|desc

For example, you can sort the type field in descending order followed by id in ascending order: order by=type desc, id asc

When including multiple parameters, you must separate the fields with a comma.

#### **Pagination**

When issuing an API call using GET to access a collection of objects of the same type, all matching objects are returned by default. If needed, you can limit the number of records returned using the max\_records query parameter with the request. For example:

max\_records=20

If needed, you can combine this parameter with other query parameters to narrow the result set. For example, the following returns up to 10 system events generated after the specified time: time⇒ 2019-04-04T15:41:29.140265Z&max\_records=10

You can issue multiple requests to page through the events (or any object type). Each subsequent API call should use a new time value based on the latest event in the last result set.

#### **Interpret an API response**

Each API request generates a response back to the client. You can examine the response to determine whether it was successful and retrieve additional data as needed.

#### **HTTP status code**

The HTTP status codes used by the Deploy REST API are described below.

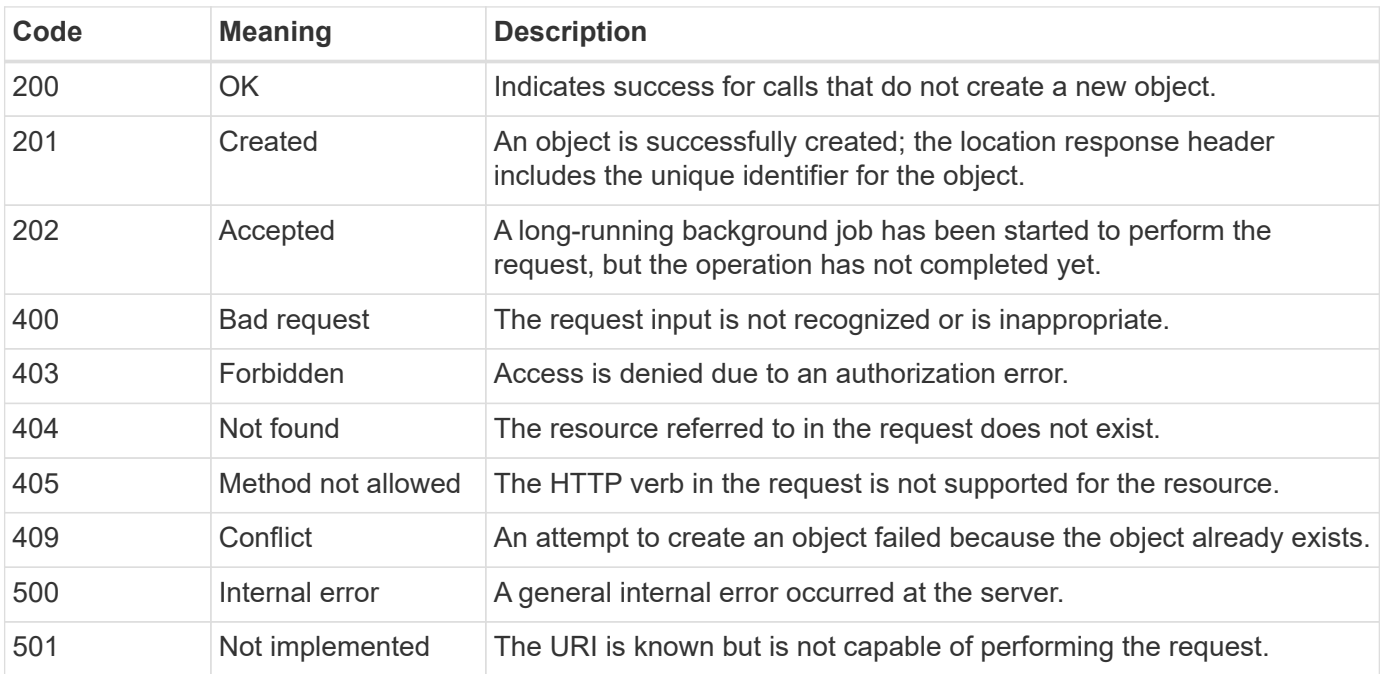

#### **Response headers**

Several headers are included in the HTTP response generated by the Deploy server, including:

• request-id

Every successful API request is assigned a unique request identifier.

• location

When an object is created, the location header includes the complete URL to the new object including the unique object identifier.

#### **Response body**

The content of the response associated with an API request differs based on the object, processing type, and the success or failure of the request. The response body is rendered in JSON.

• Single object

A single object can be returned with a set of fields based on the request. For example, you can use GET to retrieve selected properties of a cluster using the unique identifier.

• Multiple objects

Multiple objects from a resource collection can be returned. In all cases, there is a consistent format used, with num records indicating the number of records and records containing an array of the object instances. For example, you can retrieve all the nodes defined in a specific cluster.

• Job object

If an API call is processed asynchronously, a Job object is returned which anchors the background task. For example, the POST request used to deploy a cluster is processed asynchronously and returns a Job object.

• Error object

If an error occurs, an Error object is always returned. For example, you will receive an error when attempting to create a cluster with a name that already exists.

• Empty

In certain cases, no data is returned and the response body is empty. For example, the response body is empty after using DELETE to delete an existing host.

## **Asynchronous processing using the job object**

Some of the Deploy API calls, particularly those that create or modify a resource, can take longer to complete than other calls. ONTAP Select Deploy processes these longrunning requests asynchronously.

#### **Asynchronous requests described using Job object**

After making an API call that runs asynchronously, the HTTP response code 202 indicates the request has been successfully validated and accepted, but not yet completed. The request is processed as a background task which continues to run after the initial HTTP response to the client. The response includes the Job object anchoring the request, including its unique identifier.

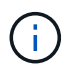

You should refer to the ONTAP Select Deploy online documentation page to determine which API calls operate asynchronously.

#### **Query the Job object associated with an API request**

The Job object returned in the HTTP response contains several properties. You can query the state property to determine if the request completed successfully. A Job object can be in one of the following states:

- Queued
- Running
- Success
- Failure

There are two techniques you can use when polling a Job object to detect a terminal state for the task, either success or failure:

- Standard polling request Current Job state is returned immediately
- Long polling request Job state is returned only when one of the following occurs:
	- State has changed more recently than the date-time value provided on the poll request
	- Timeout value has expired (1 to 120 seconds)

Standard polling and long polling use the same API call to query a Job object. However, a long polling request includes two query parameters: poll timeout and last modified.

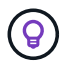

You should always use long polling to reduce the workload on the Deploy virtual machine.

#### **General procedure for issuing an asynchronous request**

You can use the following high-level procedure to complete an asynchronous API call:

- 1. Issue the asynchronous API call.
- 2. Receive an HTTP response 202 indicating successful acceptance of the request.
- 3. Extract the identifier for the Job object from the response body.
- 4. Within a loop, perform the following in each cycle:
	- a. Get the current state of the Job with a long-poll request
	- b. If the Job is in a non-terminal state (queued, running), perform loop again.
- 5. Stop when the Job reaches a terminal state (success, failure).

## <span id="page-9-0"></span>**Access with a browser**

#### **Before you access the API with a browser**

There are several things you should be aware of before using the Deploy online documentation page.

#### **Deployment plan**

If you intend to issue API calls as part of performing specific deployment or administrative tasks, you should

consider creating a deployment plan. These plans can be formal or informal, and generally contain your goals and the API calls to be used. Refer to Workflow processes using the Deploy REST API for more information.

#### **JSON examples and parameter definitions**

Each API call is described on the documentation page using a consistent format. The content includes implementation notes, query parameters, and HTTP status codes. In addition, you can display details about the JSON used with the API requests and responses as follows:

• Example Value

If you click *Example Value* on an API call, a typical JSON structure for the call is displayed. You can modify the example as needed and use it as input for your request.

• Model

If you click *Model*, a complete list of the JSON parameters is displayed, with a description for each parameter.

#### **Caution when issuing API calls**

All API operations you perform using the Deploy documentation page are live operations. You should be careful not to mistakenly create, update, or delete configuration or other data.

## **Access the Deploy documentation page**

You must access the ONTAP Select Deploy online documentation page to display the API documentation, as well as to manually issue an API call.

#### **Before you begin**

You must have the following:

- IP address or domain name of the ONTAP Select Deploy virtual machine
- User name and password for the administrator

#### **Steps**

1. Type the URL in your browser and press **Enter**:

https://<ip\_address>/api/ui

2. Sign in using the administrator user name and password.

#### **Result**

The Deploy documentation web page is displayed with the calls organized by category at the bottom of the page.

### **Understand and execute an API call**

The details of all the API calls are documented and displayed using a common format on the ONTAP Select Deploy online documentation web page. By understanding a single API call, you can access and interpret the details of all the API calls.

#### **Before you begin**

You must be signed in to the ONTAP Select Deploy online documentation web page. You must have the

unique identifier assigned to your ONTAP Select cluster when the cluster was created.

#### **About this task**

You can retrieve the configuration information describing an ONTAP Select cluster using its unique identifier. In this example, all fields classified as inexpensive are returned. However, as a best practice you should request only the specific fields that are needed.

#### **Steps**

- 1. On the main page, scroll to the bottom and click **Cluster**.
- 2. Click **GET /clusters/{cluster\_id}** to display the details of the API call used to return information about an ONTAP Select cluster.

## <span id="page-11-0"></span>**Workflow processes**

## **Before you use the API workflows**

You should prepare to review and use the workflow processes.

#### **Understand the API calls used in the workflows**

The ONTAP Select online documentation page includes the details of every REST API call. Rather than repeat those details here, each API call used in the workflow samples includes only the information you need to locate the call on the documentation page. After locating a specific API call, you can review the complete details of the call, including the input parameters, output formats, HTTP status codes, and request processing type.

The following information is included for each API call within a workflow to help locate the call on the documentation page:

• Category

The API calls are organized on the documentation page into functionally related areas or categories. To locate a specific API call, scroll to the bottom of the page and click the applicable API category.

• HTTP verb

The HTTP verb identifies the action performed on a resource. Each API call is executed through a single HTTP verb.

• Path

The path determines the specific resource which the action applies to as part of performing a call. The path string is appended to the core URL to form the complete URL identifying the resource.

#### **Construct a URL to directly access the REST API**

In addition to the ONTAP Select documentation page, you can also access the Deploy REST API directly through a programming language such as Python. In this case, the core URL is slightly different than the URL used when accessing the online documentation page. When accessing the API directly, you must append /api to the domain and port string. For example:

http://deploy.mycompany.com/api

### **Workflow 1: Create a single-node evaluation cluster on ESXi**

You can deploy a single-node ONTAP Select cluster on a VMware ESXi host managed by vCenter. The cluster is created with an evaluation license.

The cluster creation workflow differs in the following situations:

- The ESXi host is not managed by vCenter (standalone host)
- Multiple nodes or hosts are used within the cluster
- Cluster is deployed in a production environment with a purchased license
- The KVM hypervisor is used instead of VMware ESXi
	- Beginning with ONTAP Select 9.10.1, you can no longer deploy a new cluster on the KVM hypervisor.
	- Beginning with ONTAP Select 9.11.1, all manageability functionality is no longer available for existing KVM clusters and hosts, except for the take offline and delete functions.

#### **1. Register vCenter server credential**

When deploying to an ESXi host managed by a vCenter server, you must add a credential before registering the host. The Deploy administration utility can then use the credential to authenticate to vCenter.

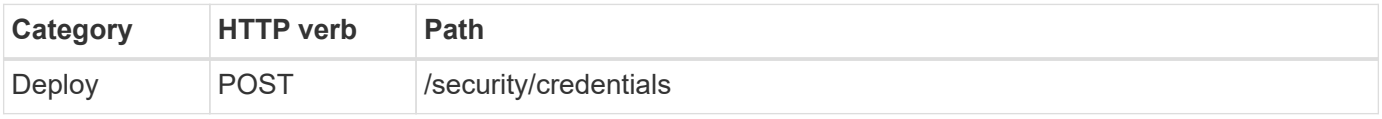

#### **Curl**

```
curl -iX POST -H 'Content-Type: application/json' -u admin:<password> -k
-d @step01 'https://10.21.191.150/api/security/credentials'
```
#### **JSON input (step01)**

Ĥ.

```
{
    "hostname": "vcenter.company-demo.com",
  "type": "vcenter",
    "username": "misteradmin@vsphere.local",
    "password": "mypassword"
}
```
#### **Processing type**

Asynchronous

#### **Output**

- Credential ID in the location response header
- Job object

#### **2. Register a hypervisor host**

You must add a hypervisor host where the virtual machine containing the ONTAP Select node will run.

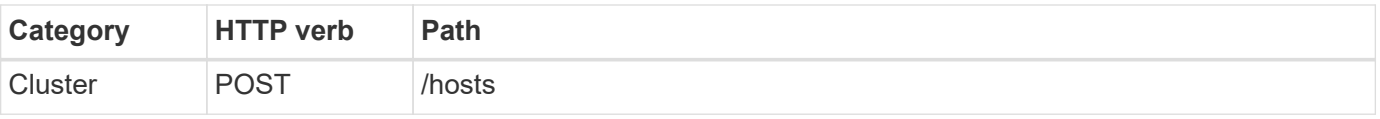

#### **Curl**

```
curl -iX POST -H 'Content-Type: application/json' -u admin:<password> -k
-d @step02 'https://10.21.191.150/api/hosts'
```
#### **JSON input (step02)**

```
{
    "hosts": [
      {
      "hypervisor_type": "ESX",
      "management server": "vcenter.company-demo.com",
        "name": "esx1.company-demo.com"
      }
    ]
}
```
#### **Processing type**

Asynchronous

#### **Output**

- Host ID in the location response header
- Job object

#### **3. Create a cluster**

When you create an ONTAP Select cluster, the basic cluster configuration is registered and the node names are automatically generated by Deploy.

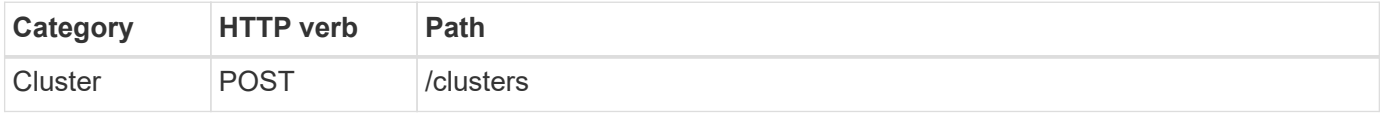

#### **Curl**

The query parameter node\_count should be set to 1 for a single-node cluster.

```
curl -iX POST -H 'Content-Type: application/json' -u admin:<password> -k
-d @step03 'https://10.21.191.150/api/clusters? node_count=1'
```
#### **JSON input (step03)**

```
{
  "name": "my_cluster"
}
```
#### **Processing type**

**Synchronous** 

#### **Output**

• Cluster ID in the location response header

#### **4. Configure the cluster**

There are several attributes you must provide as part of configuring the cluster.

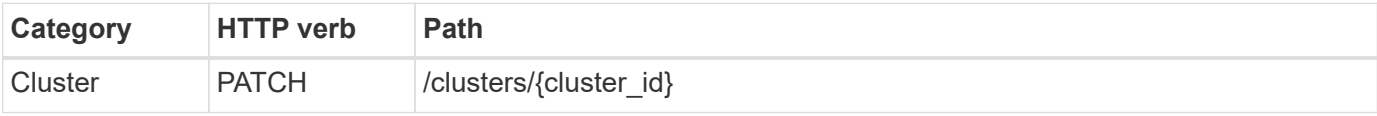

#### **Curl**

You must provide the cluster ID.

```
curl -iX PATCH -H 'Content-Type: application/json' -u admin:<password> -k
-d @step04 'https://10.21.191.150/api/clusters/CLUSTERID'
```
#### **JSON input (step04)**

```
{
  "dns info": {
      "domains": ["lab1.company-demo.com"],
    "dns ips": ["10.206.80.135", "10.206.80.136"]
      },
    "ontap_image_version": "9.5",
      "gateway": "10.206.80.1",
      "ip": "10.206.80.115",
      "netmask": "255.255.255.192",
    "ntp_servers": {\lbrack} "10.206.80.183"}
}
```
#### **Processing type**

**Synchronous** 

#### **Output**

None

#### **5. Retrieve the node name**

The Deploy administration utility automatically generates the node identifiers and names when a cluster is created. Before you can configure a node, you must retrieve the assigned ID.

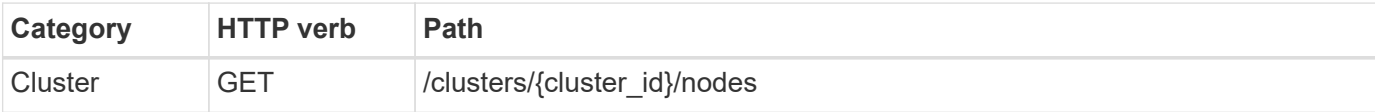

#### **Curl**

You must provide the cluster ID.

```
curl -iX GET -u admin: < password> -k
'https://10.21.191.150/api/clusters/CLUSTERID/nodes?fields=id,name'
```
#### **Processing type**

**Synchronous** 

#### **Output**

• Array records each describing a single node with the unique ID and name

#### **6. Configure the nodes**

You must provide the basic configuration for the node, which is the first of three API calls used to configure a node.

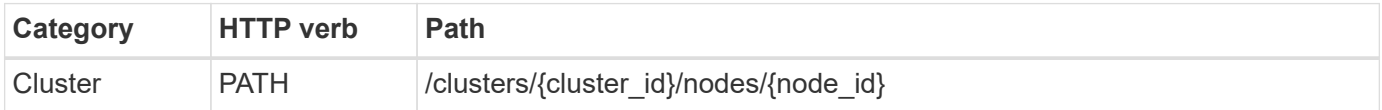

#### **Curl**

You must provide the cluster ID and node ID.

```
curl -iX PATCH -H 'Content-Type: application/json' -u admin:<password> -k
-d @step06 'https://10.21.191.150/api/clusters/CLUSTERID/nodes/NODEID'
```
#### **JSON input (step06)**

You must provide the host ID where the ONTAP Select node will run.

```
{
    "host": {
     "id": "HOSTID"
      },
  "instance type": "small",
    "ip": "10.206.80.101",
    "passthrough_disks": false
}
```
#### **Processing type**

**Synchronous** 

#### **Output**

None

#### **7. Retrieve the node networks**

You must identify the data and management networks used by the node in the single-node cluster. The internal network is not used with a single-node cluster.

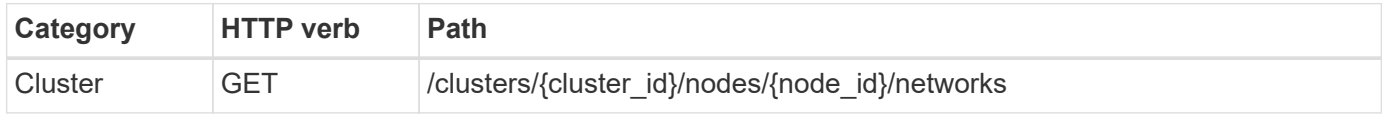

#### **Curl**

You must provide the cluster ID and node ID.

```
curl -iX GET -u admin:<password> -k 'https://10.21.191.150/api/
clusters/CLUSTERID/nodes/NODEID/networks?fields=id,purpose'
```
#### **Processing type**

**Synchronous** 

#### **Output**

• Array of two records each describing a single network for the node, including the unique ID and purpose

#### **8. Configure the node networking**

You must configure the data and management networks. The internal network is not used with a single-node cluster.

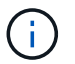

Issue the following API call two times, once for each network.

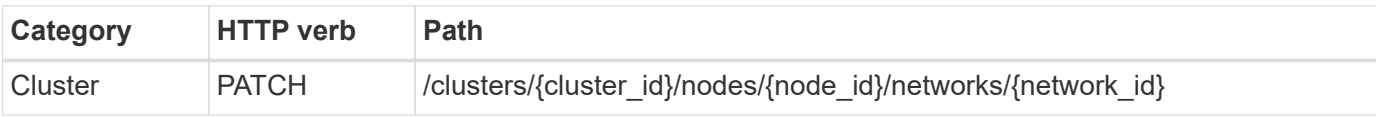

**Curl**

You must provide the cluster ID, node ID, and network ID.

```
curl -iX PATCH -H 'Content-Type: application/json' -u admin:<password> -k
-d @step08 'https://10.21.191.150/api/clusters/
CLUSTERID/nodes/NODEID/networks/NETWORKID'
```
### **JSON input (step08)**

You need to provide the name of the network.

```
{
  "name": "sDOT_Network"
}
```
#### **Processing type**

**Synchronous** 

#### **Output**

None

#### **9. Configure the node storage pool**

The final step in configuring a node is to attach a storage pool. You can determine the available storage pools through the vSphere web client, or optionally through the Deploy REST API.

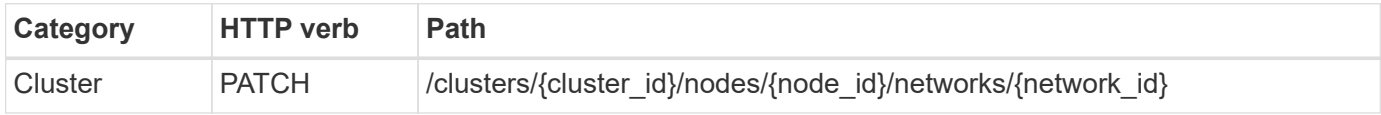

#### **Curl**

You must provide the cluster ID, node ID, and network ID.

```
curl -iX PATCH -H 'Content-Type: application/json' -u admin:<password> -k
-d @step09 'https://10.21.191.150/api/clusters/ CLUSTERID/nodes/NODEID'
```
#### **JSON input (step09)**

The pool capacity is 2 TB.

```
{
    "pool_array": [
      {
      "name": "sDOT-01",
        "capacity": 2147483648000
      }
    ]
}
```
#### **Processing type**

**Synchronous** 

#### **Output**

None

#### **10. Deploy the cluster**

After the cluster and node have been configured, you can deploy the cluster.

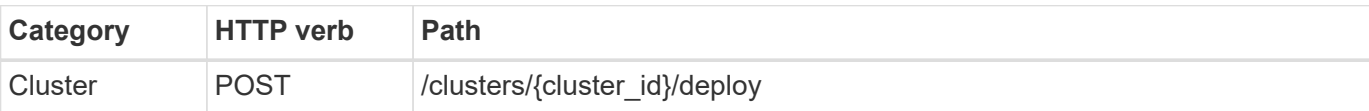

#### **Curl**

You must provide the cluster ID.

```
curl -iX POST -H 'Content-Type: application/json' -u admin:<password> -k
-d @step10 'https://10.21.191.150/api/clusters/CLUSTERID/deploy'
```
#### **JSON input (step10)**

You must provide the password for the ONTAP administrator account.

```
{
    "ontap_credentials": {
      "password": "mypassword"
    }
}
```
#### **Processing type**

Asynchronous

#### **Output**

• Job object

## <span id="page-18-0"></span>**Access with Python**

## **Before you access the API using Python**

You must prepare the environment before running the sample Python scripts.

Before you run the Python scripts, you must make sure the environment is configured properly:

- The latest applicable version of Python2 must be installed. The sample codes have been tested using Python2. They should also be portable to Python3, but have not been tested for compatibility.
- The Requests and urllib3 libraries must be installed. You can use pip or another Python management tool as appropriate for your environment.
- The client workstation where the scripts run must have network access to the ONTAP Select Deploy virtual machine.

In addition, you must have the following information:

- IP address of the Deploy virtual machine
- User name and password of a Deploy administrator account

## **Understand the Python scripts**

The sample Python scripts allow you to perform several different tasks. You should understand the scripts before using them at a live Deploy instance.

#### **Common design characteristics**

The scripts have been designed with the following common characteristics:

- Execute from command line interface at a client machine You can run the Python scripts from any properly configured client machine. See *Before you begin* for more information.
- Accept CLI input parameters Each script is controlled at the CLI through input parameters.
- Read input file

Each script reads an input file based on its purpose. When creating or deleting a cluster, you must provide a JSON configuration file. When adding a node license, you must provide a valid license file.

• Use a common support module

The common support module *deploy\_requests.py* contains a single class. It is imported and used by each of the scripts.

#### **Create a cluster**

You can create an ONTAP Select cluster using the script cluster.py. Based on the CLI parameters and contents of the JSON input file, you can modify the script to your deployment environment as follows:

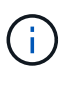

- Beginning with ONTAP Select 9.10.1, you can no longer deploy a new cluster on the KVM hypervisor.
- Beginning with ONTAP Select 9.11.1, all manageability functionality is no longer available for existing KVM clusters and hosts, except for the take offline and delete functions.
- Hypervisor

You can deploy to ESXI or KVM (depending on the Deploy release). When deploying to ESXi, the hypervisor can be managed by vCenter or can be a standalone host.

• Cluster size

You can deploy a single-node or multiple-node cluster.

• Evaluation or production license You can deploy a cluster with an evaluation or purchased license for production.

The CLI input parameters for the script include:

- Host name or IP address of the Deploy server
- Password for the admin user account
- Name of the JSON configuration file
- Verbose flag for message output

#### **Add a node license**

If you choose to deploy a production cluster, you must add a license for each node using the script *add\_license.py*. You can add the license before or after you deploy the cluster.

The CLI input parameters for the script include:

- Host name or IP address of the Deploy server
- Password for the admin user account
- Name of the license file
- ONTAP user name with privileges to add the license
- Password for the ONTAP user

#### **Delete a cluster**

You can delete an existing ONTAP Select cluster using the script *delete\_cluster.py*.

The CLI input parameters for the script include:

- Host name or IP address of the Deploy server
- Password for the admin user account
- Name of the JSON configuration file

## <span id="page-20-0"></span>**Python code samples**

#### **Script to create a cluster**

You can use the following script to create a cluster based on parameters defined within the script and a JSON input file.

```
  1 #!/usr/bin/env python
 2 ##----------------
   3 #
  4 # File: cluster.py
   5 #
   6 # (C) Copyright 2019 NetApp, Inc.
  7 #
   8 # This sample code is provided AS IS, with no support or warranties of
  9 # any kind, including but not limited for warranties of
    merchantability
 10 # or fitness of any kind, expressed or implied. Permission to use,
 11 # reproduce, modify and create derivatives of the sample code is
    granted
 12 # solely for the purpose of researching, designing, developing and
 13 # testing a software application product for use with NetApp products,
 14 # provided that the above copyright notice appears in all copies and
 15 # that the software application product is distributed pursuant to
```

```
  terms
  16 # no less restrictive than those set forth herein.
  17 #
 18 ##--------
  19 
  20 import traceback
  21 import argparse
  22 import json
  23 import logging
  24 
  25 from deploy_requests import DeployRequests
  26 
  27 
  28 def add_vcenter_credentials(deploy, config):
  29 """ Add credentials for the vcenter if present in the config """
  30 log_debug_trace()
  31 
  32 vcenter = config.get('vcenter', None)
  33 if vcenter and not deploy.resource_exists('/security/credentials',
  34 'hostname', vcenter
['hostname']):
 35 log_info("Registering vcenter {} credentials".format(vcenter
['hostname']))
  36 data = {k: vcenter[k] for k in ['hostname', 'username',
'password']}
  37 data['type'] = "vcenter"
  38 deploy.post('/security/credentials', data)
  39 
 40 
 41 def add_standalone_host_credentials(deploy, config):
 42 """ Add credentials for standalone hosts if present in the config.
 43 Does nothing if the host credential already exists on the
Deploy.
 44 """
  45 log_debug_trace()
  46 
 47 hosts = config.get('hosts', [])
 48 for host in hosts:
 49 # The presense of the 'password' will be used only for
standalone hosts.
 50 # If this host is managed by a vcenter, it should not have a
host 'password' in the json.
 51 if 'password' in host and not deploy.resource_exists
('/security/credentials',
 52
'hostname', host['name']):
```

```
 53 log_info("Registering host {} credentials".format(host
  ['name']))
 54 data = {'hostname': host['name'], 'type': 'host',
 55 'username': host['username'], 'password': host
  ['password']}
 56 deploy.post('/security/credentials', data)
 57 
 58 
 59 def register_unkown_hosts(deploy, config):
 60 ''' Registers all hosts with the deploy server.
 61 The host details are read from the cluster config json file.
 62 
 63 This method will skip any hosts that are already registered.
 64 This method will exit the script if no hosts are found in the
  config.
65 ''''
 66 log_debug_trace()
 67 
 68 data = {"hosts": []}
 69 if 'hosts' not in config or not config['hosts']:
70 log_and_exit("The cluster config requires at least 1 entry in
  the 'hosts' list got {}".format(config))
 71 
 72 missing_host_cnt = 0
 73 for host in config['hosts']:
 74 if not deploy.resource_exists('/hosts', 'name', host['name']):
 75 missing_host_cnt += 1
 76 host_config = {"name": host['name'], "hypervisor_type":
  host['type']}
 77 if 'mgmt_server' in host:
78 host config["management server"] = host['mgmt server']
 79 log_info(
80 "Registering from vcenter {mgmt server}".format(
  **host))
 81 
 82 if 'password' in host and 'user' in host:
83 host config['credential'] = {
84 "password": host['password'], "username": host
    ['user']}
 85 
86 log_info("Registering {type} host {name}".format(**host))
87 data["hosts"].append(host config)
 88 
 89 # only post /hosts if some missing hosts were found
90 if missing host cnt:
91 deploy.post('/hosts', data, wait for job=True)
```

```
 92 
  93 
  94 def add_cluster_attributes(deploy, config):
  95 ''' POST a new cluster with all needed attribute values.
 96 Returns the cluster id of the new config
 97 ''''
 98 log debug trace()
  99 
100 cluster config = config['cluster']
101 cluster id = deploy.find resource('/clusters', 'name',
   cluster config['name'])
102 
103 if not cluster id:
104 log_info("Creating cluster config named {name}".format(
   **cluster config))
105 
106 # Filter to only the valid attributes, ignores anything else
  in the json
107 data = \{k: \text{ cluster config}[k] \text{ for } k \text{ in } [108 'name', 'ip', 'gateway', 'netmask', 'ontap_image_version',
   'dns info', 'ntp servers']}
109 
110 num nodes = len(config['nodes'])
111 
112 log info("Cluster properties: {}".format(data))
113 
114 resp = deploy.post('/v3/clusters?node count={}'.format
    (num_nodes), data)
115 cluster_id = resp.headers.get('Location').split('/')[-1]
116 
117 return cluster_id
118 
119 
120 def get_node_ids(deploy, cluster_id):
121 ''' Get the the ids of the nodes in a cluster. Returns a list of
     node_ids.'''
122 log debug trace()
123 
124 response = deploy.get('/clusters/{}/nodes'.format(cluster_id))
125 node_ids = [node['id'] for node in response.json().get('records')]
126 return node_ids
127 
128 
129 def add_node_attributes(deploy, cluster_id, node_id, node):
130 ''' Set all the needed properties on a node '''
131 log debug trace()
```

```
132 
133 log info("Adding node '{}' properties".format(node id))
134 
135 data = {k: node[k] for k in ['ip', 'serial_number',
   'instance type',
136 'is_storage_efficiency_enabled'] if k
     in node}
137 # Optional: Set a serial number
138 if 'license' in node:
139 data['license'] = {'id': node['license']}
140 
141 # Assign the host
142 host id = deploy.find resource('/hosts', 'name', node[
   'host name'])
143 if not host_id:
144 log and exit("Host names must match in the 'hosts' array, and
   the nodes.host name property")
145 
146 data['host'] = {'id': host id}
147 
148 # Set the correct raid type
149 is hw raid = not node['storage'].get('disks') # The presence of a
    list of disks indicates sw_raid
150 data['passthrough_disks'] = not is_hw_raid
151 
152 # Optionally set a custom node name
153 if 'name' in node:
154 data['name'] = node['name']
155 
156 log info("Node properties: {}".format(data))
157 deploy.patch('/clusters/{}/nodes/{}'.format(cluster id, node id),
     data)
158 
159 
160 def add_node_networks(deploy, cluster_id, node_id, node):
161 ''' Set the network information for a node '''
162 log debug trace()
163 
164 log info("Adding node '{}' network properties".format(node id))
165 
166 num_nodes = deploy.get_num_records('/clusters/{}/nodes'.format
    (cluster_id))
167 
168 for network in node['networks']:
169 
170 # single node clusters do not use the 'internal' network
```

```
171 if num_nodes == 1 and network['purpose'] == 'internal':
172 continue
173 
174 # Deduce the network id given the purpose for each entry
175 network id = deploy.find resource
      ('/clusters/{}/nodes/{}/networks'.format(cluster_id, node_id),
176 'purpose', network[
     'purpose'])
177 data = {"name": network['name']}
178 if 'vlan' in network and network['vlan']:
179 data['vlan_id'] = network['vlan']
180 
181 deploy.patch('/clusters/{}/nodes/{}/networks/{}'.format
      (cluster_id, node_id, network_id), data)
182 
183 
184 def add node storage(deploy, cluster id, node id, node):
185 ''' Set all the storage information on a node '''
186 log debug trace()
187 
188 log info("Adding node '{}' storage properties".format(node id))
189 log info("Node storage: {}".format(node['storage']['pools']))
190 
191 data = {'pool_array': node['storage']['pools']} # use all the
     json properties
192 deploy.post(
193 '/clusters/{}/nodes/{}/storage/pools'.format(cluster id,
     node_id), data)
194 
195 if 'disks' in node['storage'] and node['storage']['disks']:
196 data = {'disks': node['storage']['disks']}
197 deploy.post(
198 '/clusters/{}/nodes/{}/storage/disks'.format(cluster id,
    node_id), data)
199 
200 
201 def create_cluster_config(deploy, config):
202 ''' Construct a cluster config in the deploy server using the
     input json data '''
203 log_debug_trace()
204 
205 cluster id = add cluster attributes(deploy, config)
206 
207 node_ids = get_node_ids(deploy, cluster_id)
208 node_configs = config['nodes']
209
```

```
210 for node_id, node_config in zip(node_ids, node_configs):
211 add node attributes(deploy, cluster id, node id, node config)
212 add node networks(deploy, cluster id, node id, node config)
213 add node storage(deploy, cluster id, node id, node config)
214 
215 return cluster_id
216 
217 
218 def deploy_cluster(deploy, cluster_id, config):
219 ''' Deploy the cluster config to create the ONTAP Select VMs. '''
220 log debug trace()
221 log info("Deploying cluster: {}".format(cluster id))
222 
223 data = {'ontap_credential': {'password': config['cluster'
     ]['ontap_admin_password']}}
224 deploy.post('/clusters/{}/deploy?inhibit_rollback=true'.format
     (cluster_id),
225 data, wait for job=True)
226 
227 
228 def log_debug_trace():
229 stack = traceback.extract stack()
230 parent_function = stack[-2][2]
231 logging.getLogger('deploy').debug('Calling %s()' %
   parent function)
232 
233 
234 def log_info(msg):
235 logging.getLogger('deploy').info(msg)
236 
237 
238 def log_and_exit(msg):
239 logging.getLogger('deploy').error(msg)
240 exit(1)
241 
242 
243 def configure_logging(verbose):
244 FORMAT = '%(asctime)-15s:%(levelname)s:%(name)s: %(message)s'
245 if verbose:
246 logging.basicConfig(level=logging.DEBUG, format=FORMAT)
247 else:
248 logging.basicConfig(level=logging.INFO, format=FORMAT)
249 logging.getLogger('requests.packages.urllib3.connectionpool'
    ).setLevel(
250 logging.WARNING)
251
```

```
252 
253 def main(args):
254 configure_logging(args.verbose)
255 deploy = DeployRequests(args.deploy, args.password)
256 
257 with open(args.config_file) as json_data:
258 config = json.load(json data)
259 
260 add vcenter credentials(deploy, config)
261 
262 add standalone host credentials (deploy, config)
263 
264 register unkown hosts(deploy, config)
265 
266 cluster_id = create_cluster_config(deploy, config)
267 
268 deploy cluster(deploy, cluster id, config)
269 
270 
271 def parseArgs():
272 parser = argparse.ArgumentParser(description='Uses the ONTAP
     Select Deploy API to construct and deploy a cluster.')
273 parser.add argument('-d', '--deploy', help='Hostname or IP address
     of Deploy server')
274 parser.add argument('-p', '--password', help='Admin password of
     Deploy server')
275 parser.add argument('-c', '--config file', help='Filename of the
     cluster config')
276 parser.add argument('-v', '--verbose', help='Display extra
     debugging messages for seeing exact API calls and responses',
277 action='store true', default=False)
278 return parser.parse_args()
279 
280 if __ name __ == '__ main__':
281 args = parseArgs()
282 main(args)
```
### **JSON for script to create a cluster**

When creating or deleting an ONTAP Select cluster using the Python code samples, you must provide a JSON file as input to the script. You can copy and modify the appropriate JSON sample based on your deployment plans.

#### **Single-node cluster on ESXi**

```
 1 {
 2 "hosts": [
 3 {
 4 "password": "mypassword1",
 5 "name": "host-1234",
 6 "type": "ESX",
 7 "username": "admin"
 8 }
 9 ],
10 
11 "cluster": {
12 "dns info": {
13 "domains": ["lab1.company-demo.com", "lab2.company-demo.com",
14 "lab3.company-demo.com", "lab4.company-demo.com"
15 ],
16 
17 "dns ips": ["10.206.80.135", "10.206.80.136"]
18 },
19 "ontap_image_version": "9.7",
20 "gateway": "10.206.80.1",
21 "ip": "10.206.80.115",
22 "name": "mycluster",
23 "ntp_servers": ["10.206.80.183", "10.206.80.142"],
24 "ontap_admin_password": "mypassword2",
25 "netmask": "255.255.254.0"
26 },
27 
28 "nodes": [
29 {
30 "serial_number": "3200000nn",
31 "ip": "10.206.80.114",
32 "name": "node-1",
33 "networks": [
34 {
35 "name": "ontap-external",
36 "purpose": "mgmt",
37 "vlan": 1234
38 },
39 {
40 "name": "ontap-external",
41 "purpose": "data",
42 "vlan": null
43 },
44 {
45 "name": "ontap-internal",
46 "purpose": "internal",
```

```
47 "vlan": null
48 }
49 ],
50 "host_name": "host-1234",
51 "is_storage_efficiency_enabled": false,
52 "instance type": "small",
53 "storage": {
54 "disk": [],
55 "pools": [
56 {
57 "name": "storage-pool-1",
58 "capacity": 4802666790125
59 }
60 ]
61 }
62 }
63 ]
64 }
```
**Single-node cluster on ESXi using vCenter**

```
{
    "hosts": [
     {
        "name":"host-1234",
        "type":"ESX",
        "mgmt_server":"vcenter-1234"
     }
  \frac{1}{2},
    "cluster": {
    "dns info": {"domains": ["lab1.company-demo.com", "lab2.company-
demo.com",
        "lab3.company-demo.com", "lab4.company-demo.com"
      \frac{1}{2},
      "dns ips": ["10.206.80.135","10.206.80.136"]
    },
  "ontap_image_version":"9.7",
    "gateway":"10.206.80.1",
    "ip":"10.206.80.115",
    "name":"mycluster",
  "ntp servers": ["10.206.80.183","10.206.80.142"],
  "ontap_admin_password":"mypassword2",
    "netmask":"255.255.254.0"
```

```
  },
    "vcenter": {
     "password":"mypassword2",
     "hostname":"vcenter-1234",
     "username":"selectadmin"
   },
    "nodes": [
   \{"serial number": "3200000nn",
        "ip":"10.206.80.114",
        "name":"node-1",
        "networks": [
          {
            "name":"ONTAP-Management",
            "purpose":"mgmt",
           "vlan":null
          },
\{  "name": "ONTAP-External",
            "purpose":"data",
            "vlan":null
          },
\{  "name": "ONTAP-Internal",
            "purpose":"internal",
           "vlan":null
          }
      \frac{1}{2},
      "host name": "host-1234",
      "is storage efficiency enabled": false,
      "instance type": "small",
        "storage": {
          "disk":[],
          "pools": [
\{"name": "storage-pool-1",
              "capacity":5685190380748
  }
        \mathbf{I}  }
      }
   ]
}
```
#### **Single-node cluster on KVM**

- Beginning with ONTAP Select 9.10.1, you can no longer deploy a new cluster on the KVM hypervisor.
- Beginning with ONTAP Select 9.11.1, all manageability functionality is no longer available for existing KVM clusters and hosts, except for the take offline and delete functions.

```
{
    "hosts": [
      {
        "password": "mypassword1",
        "name":"host-1234",
        "type":"KVM",
        "username":"root"
     }
  \frac{1}{2}  "cluster": {
    "dns info": {
        "domains": ["lab1.company-demo.com", "lab2.company-demo.com",
          "lab3.company-demo.com", "lab4.company-demo.com"
      \frac{1}{2}"dns ips": ["10.206.80.135", "10.206.80.136"]
      },
    "ontap_image_version": "9.7",
      "gateway":"10.206.80.1",
      "ip":"10.206.80.115",
      "name":"CBF4ED97",
    "ntp servers": ["10.206.80.183", "10.206.80.142"],
    "ontap_admin_password": "mypassword2",
      "netmask":"255.255.254.0"
    },
    "nodes": [
      {
        "serial_number":"3200000nn",
        "ip":"10.206.80.115",
      "name": "node-1",
        "networks": [
\{  "name": "ontap-external",
            "purpose": "mgmt",
            "vlan":1234
          },
\{
```

```
  "name": "ontap-external",
            "purpose": "data",
            "vlan": null
          },
\{  "name": "ontap-internal",
            "purpose": "internal",
            "vlan": null
  }
      \frac{1}{2},
      "host name": "host-1234",
      "is storage efficiency enabled": false,
      "instance type": "small",
        "storage": {
          "disk": [],
          "pools": [
\{"name": "storage-pool-1",
              "capacity": 4802666790125
  }
          ]
  }
      }
    ]
}
```
## **Script to add a node license**

You can use the following script to add a license for an ONTAP Select node.

```
  1 #!/usr/bin/env python
 2 ##----------
   3 #
   4 # File: add_license.py
   5 #
   6 # (C) Copyright 2019 NetApp, Inc.
  7 #
  8 # This sample code is provided AS IS, with no support or warranties of
  9 # any kind, including but not limited for warranties of
    merchantability
 10 # or fitness of any kind, expressed or implied. Permission to use,
 11 # reproduce, modify and create derivatives of the sample code is
    granted
 12 # solely for the purpose of researching, designing, developing and
```

```
 13 # testing a software application product for use with NetApp products,
 14 # provided that the above copyright notice appears in all copies and
 15 # that the software application product is distributed pursuant to
   terms
 16 # no less restrictive than those set forth herein.
 17 #
 18 ##--------------------------------------------------------------------
 19 
 20 import argparse
 21 import logging
 22 import json
 23 
 24 from deploy_requests import DeployRequests
 25 
 26 
 27 def post_new_license(deploy, license_filename):
28 log info('Posting a new license: {}'.format(license filename))
 29 
 30 # Stream the file as multipart/form-data
 31 deploy.post('/licensing/licenses', data={},
32 files={'license file': open(license filename, 'rb')})
 33 
 34 # Alternative if the NLF license data is converted to a string.
 35 # with open(license_filename, 'rb') as f:
36 # nlf data = f.read()
37 \# r = \text{depth}(1/\text{licensing/licenses'}, \text{data}=\{\}, 38 # files={'license_file': (license_filename,
nlf data) })
 39 
 40 
 41 def put_license(deploy, serial_number, data, files):
 42 log_info('Adding license for serial number: {}'.format
    (serial_number))
 43 
 44 deploy.put('/licensing/licenses/{}'.format(serial_number), data
    =data, files=files)
 45 
 46 
 47 def put_used_license(deploy, serial_number, license_filename,
  ontap username, ontap password):
 48 ''' If the license is used by an 'online' cluster, a
    username/password must be given. '''
 49 
 50 data = {'ontap_username': ontap_username, 'ontap_password':
  ontap_password}
51 files = {'license file': open(license filename, 'rb')}
```

```
 52 
53 put license(deploy, serial number, data, files)
 54 
 55 
 56 def put_free_license(deploy, serial_number, license_filename):
57 data = \{ \}58 files = {'license file': open(license filename, 'rb')}
 59 
60 put license(deploy, serial number, data, files)
 61 
 62 
63 def get serial number from license (license filename):
 64 ''' Read the NLF file to extract the serial number '''
 65 with open(license_filename) as f:
66 data = \text{json.load(f)} 67 
 68 statusResp = data.get('statusResp', {})
 69 serialNumber = statusResp.get('serialNumber')
 70 if not serialNumber:
71 log and exit("The license file seems to be missing the
   serialNumber")
 72 
 73 return serialNumber
 74 
 75 
 76 def log_info(msg):
 77 logging.getLogger('deploy').info(msg)
 78 
 79 
80 def log and exit(msq):81 logging.getLogger('deploy').error(msg)
 82 exit(1)
 83 
 84 
 85 def configure_logging():
 86 FORMAT = '%(asctime)-15s:%(levelname)s:%(name)s: %(message)s'
 87 logging.basicConfig(level=logging.INFO, format=FORMAT)
 88 logging.getLogger('requests.packages.urllib3.connectionpool'
    ).setLevel(logging.WARNING)
 89 
 90 
 91 def main(args):
92 configure logging()
93 serial number = get serial number from license(args.license)
 94 
 95 deploy = DeployRequests(args.deploy, args.password)
```

```
 97 # First check if there is already a license resource for this
    serial-number
  98 if deploy.find_resource('/licensing/licenses', 'id',
   serial number):
 99 
100 \# If the license already exists in the Deploy server,
    determine if its used
101 if deploy.find_resource('/clusters', 'nodes.serial_number',
   serial number):
102 
103 # In this case, requires ONTAP creds to push the license
    to the node
104 if args.ontap_username and args.ontap_password:
105 put_used_license(deploy, serial_number, args.license,
106 args.ontap_username, args
    .ontap_password)
107 else:
108 print("ERROR: The serial number for this license is in
    use. Please provide ONTAP credentials.")
109 else:
110 # License exists, but its not used
111 put free license(deploy, serial number, args.license)
112 else:
113 # No license exists, so register a new one as an available
  license for later use
114 post new license(deploy, args.license)
115 
116 
117 def parseArgs():
118 parser = argparse.ArgumentParser(description='Uses the ONTAP
     Select Deploy API to add or update a new or used NLF license file.')
119 parser.add argument('-d', '--deploy', required=True, type=str,
     help='Hostname or IP address of ONTAP Select Deploy')
120 parser.add argument('-p', '--password', required=True, type=str,
     help='Admin password of Deploy server')
121 parser.add argument('-l', '--license', required=True, type=str,
     help='Filename of the NLF license data')
122 parser.add argument('-u', '--ontap username', type=str,
123 help='ONTAP Select username with privelege to
    add the license. Only provide if the license is used by a Node.')
124 parser.add argument('-o', '--ontap password', type=str,
125 help='ONTAP Select password for the
  ontap username. Required only if ontap username is given.')
126 return parser.parse_args()
127
```
96

```
128 if name == ' main ':
129 args = parseArgs()
130 main(args)
```
## **Script to delete a cluster**

You can use the following CLI script to delete an existing cluster.

```
 1 #!/usr/bin/env python
 2 ##--------
  3 #
 4 # File: delete cluster.py
  5 #
  6 # (C) Copyright 2019 NetApp, Inc.
 7 #
 8 # This sample code is provided AS IS, with no support or warranties of
 9 # any kind, including but not limited for warranties of merchantability
10 # or fitness of any kind, expressed or implied. Permission to use,
11 # reproduce, modify and create derivatives of the sample code is
   granted
12 # solely for the purpose of researching, designing, developing and
13 # testing a software application product for use with NetApp products,
14 # provided that the above copyright notice appears in all copies and
15 # that the software application product is distributed pursuant to
    terms
16 # no less restrictive than those set forth herein.
17 #
18 ##--------------------------------------------------------------------
19 
20 import argparse
21 import json
22 import logging
23 
24 from deploy_requests import DeployRequests
25 
26 def find_cluster(deploy, cluster_name):
27 return deploy.find resource('/clusters', 'name', cluster name)
28 
29 
30 def offline_cluster(deploy, cluster_id):
31 # Test that the cluster is online, otherwise do nothing
32 response = deploy.get('/clusters/{}?fields=state'.format(
   cluster_id))
33 cluster_data = response.json()['record']
34 if cluster_data['state'] == 'powered_on':
```

```
35 log_info("Found the cluster to be online, modifying it to be
    powered_off.")
36 deploy.patch('/clusters/{}'.format(cluster_id), {
   'availability': 'powered off'}, True)
37 
38 
39 def delete_cluster(deploy, cluster_id):
40 log info("Deleting the cluster({}).".format(cluster id))
41 deploy.delete('/clusters/{}'.format(cluster_id), True)
42 pass
43 
44 
45 def log_info(msg):
46 logging.getLogger('deploy').info(msg)
47 
48 
49 def configure_logging():
50 FORMAT = '%(asctime)-15s:%(levelname)s:%(name)s: %(message)s'
51 logging.basicConfig(level=logging.INFO, format=FORMAT)
52 logging.getLogger('requests.packages.urllib3.connectionpool'
    ).setLevel(logging.WARNING)
53 
54 
55 def main(args):
56 configure_logging()
57 deploy = DeployRequests(args.deploy, args.password)
58 
59 with open(args.config_file) as json_data:
60 config = json.load(json_data)
61 
62 cluster_id = find_cluster(deploy, config['cluster']['name'])
63 
64 log_info("Found the cluster {} with id: {}.".format(config
   ['cluster']['name'], cluster id))
65 
66 offline cluster(deploy, cluster id)
67 
68 delete cluster(deploy, cluster id)
69 
70 
71 def parseArgs():
72 parser = argparse.ArgumentParser(description='Uses the ONTAP Select
     Deploy API to delete a cluster')
73 parser.add argument('-d', '--deploy', required=True, type=str,
    help='Hostname or IP address of Deploy server')
74 parser.add argument('-p', '--password', required=True, type=str,
```

```
  help='Admin password of Deploy server')
75 parser.add argument('-c', '--config file', required=True, type=str,
help='Filename of the cluster json config')
76 return parser.parse_args()
77 
78 if name = ' main ':
79 args = parseArgs()
80 main(args)
```
#### **Common support module**

All of the Python scripts use a common Python class in a single module.

```
  1 #!/usr/bin/env python
   2 ##--------------------------------------------------------------------
   3 #
 4 # File: deploy requests.py
   5 #
   6 # (C) Copyright 2019 NetApp, Inc.
  7 #
  8 # This sample code is provided AS IS, with no support or warranties of
  9 # any kind, including but not limited for warranties of
   merchantability
 10 # or fitness of any kind, expressed or implied. Permission to use,
 11 # reproduce, modify and create derivatives of the sample code is
   granted
 12 # solely for the purpose of researching, designing, developing and
 13 # testing a software application product for use with NetApp products,
 14 # provided that the above copyright notice appears in all copies and
 15 # that the software application product is distributed pursuant to
   terms
 16 # no less restrictive than those set forth herein.
 17 #
18 ##-------
 19 
 20 import json
 21 import logging
 22 import requests
 23 
 24 requests.packages.urllib3.disable_warnings()
 25 
 26 class DeployRequests(object):
27 '''
 28 Wrapper class for requests that simplifies the ONTAP Select Deploy
 29 path creation and header manipulations for simpler code.
```

```
 31 
 32 def __init__(self, ip, admin_password):
33 self.base url = 'https://{}'/@pi'.format(ip) 34 self.auth = ('admin', admin_password)
 35 self.headers = {'Accept': 'application/json'}
 36 self.logger = logging.getLogger('deploy')
 37 
 38 def post(self, path, data, files=None, wait_for_job=False):
 39 if files:
 40 self.logger.debug('POST FILES:')
 41 response = requests.post(self.base_url + path,
 42 auth=self.auth, verify=False,
 43 files=files)
 44 else:
 45 self.logger.debug('POST DATA: %s', data)
 46 response = requests.post(self.base_url + path,
 47 auth=self.auth, verify=False,
 48 json=data,
 49 headers=self.headers)
 50 
 51 self.logger.debug('HEADERS: %s\nBODY: %s', self.
  filter headers(response), response.text)
52 self.exit on errors (response)
 53 
 54 if wait_for_job and response.status_code == 202:
55 self.wait for job(response.json())
 56 return response
 57 
 58 def patch(self, path, data, wait_for_job=False):
 59 self.logger.debug('PATCH DATA: %s', data)
 60 response = requests.patch(self.base_url + path,
 61 auth=self.auth, verify=False,
 62 json=data,
 63 headers=self.headers)
 64 self.logger.debug('HEADERS: %s\nBODY: %s', self.
  filter headers(response), response.text)
 65 self.exit_on_errors(response)
 66 
 67 if wait_for_job and response.status_code == 202:
68 self.wait for job(response.json())
 69 return response
 70 
 71 def put(self, path, data, files=None, wait_for_job=False):
 72 if files:
 73 print('PUT FILES: {}'.format(data))
```
 $30$   $\overline{111}$ 

```
74 response = requests.put(self.base url + path,
  75 auth=self.auth, verify=False,
  76 data=data,
 77 files=files)
 78 else:
 79 self.logger.debug('PUT DATA:')
80 response = requests.put(self.base url + path,
81 auth=self.auth, verify=False,
82 json=data,
83 headers=self.headers)
 84 
 85 self.logger.debug('HEADERS: %s\nBODY: %s', self.
   filter headers(response), response.text)
86 self.exit on errors (response)
  87 
 88 if wait_for_job and response.status_code == 202:
 89 self.wait for job(response.json())
  90 return response
  91 
 92 def get(self, path):
93 """ Get a resource object from the specified path """
  94 response = requests.get(self.base_url + path, auth=self.auth,
    verify=False)
 95 self.logger.debug('HEADERS: %s\nBODY: %s', self.
   filter headers(response), response.text)
 96 self.exit on errors(response)
  97 return response
 98 
99 def delete(self, path, wait for job=False):
100 """ Delete's a resource from the specified path """
101 response = requests.delete(self.base_url + path, auth=self
     .auth, verify=False)
102 self.logger.debug('HEADERS: %s\nBODY: %s', self.
   filter headers(response), response.text)
103 self.exit on errors (response)
104 
105 if wait_for_job and response.status_code == 202:
106 self.wait_for_job(response.json())
107 return response
108 
109 def find_resource(self, path, name, value):
110 ''' Returns the 'id' of the resource if it exists, otherwise
  None '''
111 resource = None
112 response = self.get('{path}?{field}={value}'.format(
113 path=path, field=name, value=value))
```

```
114 if response.status_code == 200 and response.json().get
     ('num_records') >= 1:
115 resource = response.json().get('records')[0].get('id')
116 return resource
117 
118 def get num records (self, path, query=None):
119 ''' Returns the number of records found in a container, or
  None on error '''
120 resource = None
121 query_opt = '?{}'.format(query) if query else ''
122 response = self.get('{path}{query}'.format(path=path, query
    =query_opt))
123 if response.status_code == 200 :
124 return response.json().get('num_records')
125 return None
126 
127 def resource exists (self, path, name, value):
128 return self.find resource(path, name, value) is not None
129 
130 def wait_for_job(self, response, poll_timeout=120):
131 last modified = response['job']['last modified']
132 job id = response['job']['id']
133 
134 self.logger.info('Event: ' + response['job']['message'])
135 
136 while True:
137 response = self.get('/jobs/{}?fields=state,message&'
138 \text{I}\text{null} \text{null} \text{timeout}=\{\}\text{alast}\text{modified}=\text{I}\  .format(
139 job id, poll timeout,
   last modified))
140 
141 \qquad \qquad job body = response.json().get('record', {})
142 
143 # Show interesting message updates
144 message = job body.get('message', '')
145 self.logger.info('Event: ' + message)
146 
147 # Refresh the last modified time for the poll loop
148 last modified = job body.get('last modified')
149 
150 # Look for the final states151 state = job body.get('state', 'unknown')
152 if state in ['success', 'failure']:
153 if state == 'failure':
154 self.logger.error('FAILED background job.\nJOB:
```

```
  %s', job_body)
155 exit(1) # End the script if a failure occurs
156 break
157 
158 def exit on errors(self, response):
159 if response.status_code >= 400:
160 self.logger.error('FAILED request to URL: %s\nHEADERS:
%s\nRESPONSE BODY: %s',
161 response.request.url,
162 self.filter headers (response),
163 response.text)
164 response.raise for status() # Displays the response error,
and exits the script
165 
166 @staticmethod
167 def filter headers (response):
168 ''' Returns a filtered set of the response headers '''
169 return {key: response.headers[key] for key in ['Location',
'request-id'] if key in response.headers}
```
### **Script to resize cluster nodes**

You can use the following script to resize the nodes in an ONTAP Select cluster.

```
  1 #!/usr/bin/env python
 2 ##-------------
   3 #
 4 # File: resize nodes.py
   5 #
   6 # (C) Copyright 2019 NetApp, Inc.
   7 #
   8 # This sample code is provided AS IS, with no support or warranties of
   9 # any kind, including but not limited for warranties of
    merchantability
 10 # or fitness of any kind, expressed or implied. Permission to use,
 11 # reproduce, modify and create derivatives of the sample code is
    granted
 12 # solely for the purpose of researching, designing, developing and
 13 # testing a software application product for use with NetApp products,
 14 # provided that the above copyright notice appears in all copies and
 15 # that the software application product is distributed pursuant to
    terms
 16 # no less restrictive than those set forth herein.
 17 #
 18 ##--------------------------------------------------------------------
```

```
 19 
 20 import argparse
 21 import logging
 22 import sys
 23 
 24 from deploy_requests import DeployRequests
 25 
 26 
 27 def _parse_args():
 28 """ Parses the arguments provided on the command line when
    executing this
 29 script and returns the resulting namespace. If all required
    arguments
 30 are not provided, an error message indicating the mismatch is
   printed and
 31 the script will exit.
32 """"
 33 
 34 parser = argparse.ArgumentParser(description=(
 35 'Uses the ONTAP Select Deploy API to resize the nodes in the
   cluster.'
 36 ' For example, you might have a small (4 CPU, 16GB RAM per
    node) 2 node'
 37 ' cluster and wish to resize the cluster to medium (8 CPU,
    64GB RAM per'
 38 ' node). This script will take in the cluster details and then
    perform'
 39 ' the operation and wait for it to complete.'
 40 ))
41 parser.add argument('--deploy', required=True, help=(
 42 'Hostname or IP of the ONTAP Select Deploy VM.'
 43 ))
 44 parser.add_argument('--deploy-password', required=True, help=(
 45 'The password for the ONTAP Select Deploy admin user.'
 46 ))
 47 parser.add_argument('--cluster', required=True, help=(
 48 'Hostname or IP of the cluster management interface.'
 49 ))
 50 parser.add_argument('--instance-type', required=True, help=(
 51 'The desired instance size of the nodes after the operation is
    complete.'
 52 ))
 53 parser.add_argument('--ontap-password', required=True, help=(
 54 'The password for the ONTAP administrative user account.'
 55 ))
 56 parser.add_argument('--ontap-username', default='admin', help=(
```

```
 57 'The username for the ONTAP administrative user account.
  Default: admin.'
 58 ))
59 parser.add argument('--nodes', nargs='+', metavar='NODE NAME',
    help=(
 60 'A space separated list of node names for which the resize
    operation'
 61 ' should be performed. The default is to apply the resize to
    all nodes in'
 62 ' the cluster. If a list of nodes is provided, it must be
    provided in HA'
 63 ' pairs. That is, in a 4 node cluster, nodes 1 and 2
   (partners) must be'
 64 ' resized in the same operation.'
 65 ))
 66 return parser.parse_args()
 67 
 68 
69 def get cluster (deploy, parsed args):
 70 """ Locate the cluster using the arguments provided """
 71 
72 cluster id = deploy.find resource('/clusters', 'ip', parsed args
  .cluster)
 73 if not cluster_id:
 74 return None
75 return deploy.get('/clusters/%s?fields=nodes' % cluster id).
    json()['record']
 76 
 77 
78 def get request body (parsed args, cluster):
 79 """ Build the request body """
 80 
81 changes = {'admin password': parsed args.ontap password}
 82 
 83 # if provided, use the list of nodes given, else use all the nodes
  in the cluster
 84 nodes = [node for node in cluster['nodes']]
 85 if parsed_args.nodes:
 86 nodes = [node for node in nodes if node['name'] in
  parsed_args.nodes]
 87 
 88 changes['nodes'] = [
89 {'instance_type': parsed_args.instance_type, 'id': node['id']}
   for node in nodes]
 90 
 91 return changes
```

```
 92 
  93 
  94 def main():
 95 """ Set up the resize operation by gathering the necessary data
    and then send
 96 the request to the ONTAP Select Deploy server.
 97 """
  98 
  99 logging.basicConfig(
100 format='[%(asctime)s] [%(levelname)5s] %(message)s', level
   =logging.INFO,)
101 
102 logging.getLogger('requests.packages.urllib3').setLevel(logging
     .WARNING)
103 
104 parsed args = parse args()
105 deploy = DeployRequests(parsed_args.deploy, parsed_args
  .deploy_password)
106 
107 cluster = get cluster(deploy, parsed args)
108 if not cluster:
109 deploy.logger.error(
110 'Unable to find a cluster with a management IP of %s' %
    parsed_args.cluster)
111 return 1
112 
113 changes = _get_request_body(parsed_args, cluster)
114 deploy.patch('/clusters/%s' % cluster['id'], changes,
   wait for job=True)
115 
116 if name == '_main ':
117 sys.exit(main())
```
#### **Copyright information**

Copyright © 2024 NetApp, Inc. All Rights Reserved. Printed in the U.S. No part of this document covered by copyright may be reproduced in any form or by any means—graphic, electronic, or mechanical, including photocopying, recording, taping, or storage in an electronic retrieval system—without prior written permission of the copyright owner.

Software derived from copyrighted NetApp material is subject to the following license and disclaimer:

THIS SOFTWARE IS PROVIDED BY NETAPP "AS IS" AND WITHOUT ANY EXPRESS OR IMPLIED WARRANTIES, INCLUDING, BUT NOT LIMITED TO, THE IMPLIED WARRANTIES OF MERCHANTABILITY AND FITNESS FOR A PARTICULAR PURPOSE, WHICH ARE HEREBY DISCLAIMED. IN NO EVENT SHALL NETAPP BE LIABLE FOR ANY DIRECT, INDIRECT, INCIDENTAL, SPECIAL, EXEMPLARY, OR CONSEQUENTIAL DAMAGES (INCLUDING, BUT NOT LIMITED TO, PROCUREMENT OF SUBSTITUTE GOODS OR SERVICES; LOSS OF USE, DATA, OR PROFITS; OR BUSINESS INTERRUPTION) HOWEVER CAUSED AND ON ANY THEORY OF LIABILITY, WHETHER IN CONTRACT, STRICT LIABILITY, OR TORT (INCLUDING NEGLIGENCE OR OTHERWISE) ARISING IN ANY WAY OUT OF THE USE OF THIS SOFTWARE, EVEN IF ADVISED OF THE POSSIBILITY OF SUCH DAMAGE.

NetApp reserves the right to change any products described herein at any time, and without notice. NetApp assumes no responsibility or liability arising from the use of products described herein, except as expressly agreed to in writing by NetApp. The use or purchase of this product does not convey a license under any patent rights, trademark rights, or any other intellectual property rights of NetApp.

The product described in this manual may be protected by one or more U.S. patents, foreign patents, or pending applications.

LIMITED RIGHTS LEGEND: Use, duplication, or disclosure by the government is subject to restrictions as set forth in subparagraph (b)(3) of the Rights in Technical Data -Noncommercial Items at DFARS 252.227-7013 (FEB 2014) and FAR 52.227-19 (DEC 2007).

Data contained herein pertains to a commercial product and/or commercial service (as defined in FAR 2.101) and is proprietary to NetApp, Inc. All NetApp technical data and computer software provided under this Agreement is commercial in nature and developed solely at private expense. The U.S. Government has a nonexclusive, non-transferrable, nonsublicensable, worldwide, limited irrevocable license to use the Data only in connection with and in support of the U.S. Government contract under which the Data was delivered. Except as provided herein, the Data may not be used, disclosed, reproduced, modified, performed, or displayed without the prior written approval of NetApp, Inc. United States Government license rights for the Department of Defense are limited to those rights identified in DFARS clause 252.227-7015(b) (FEB 2014).

#### **Trademark information**

NETAPP, the NETAPP logo, and the marks listed at<http://www.netapp.com/TM>are trademarks of NetApp, Inc. Other company and product names may be trademarks of their respective owners.